## **October 2021**

# **WORKFORCE INTEGRATED PERFORMANCE SYSTEM**

## **Monthly Newsletter**

NEWS | UPDATES | MORE

#### Featured Articles

- 1. WIPS Release 20.0 Overview
- 2. WIPS 20.0 Release Notes (Attached)
- 3. WIPS Valid Values (Attached)
- 4. WIPS Logical Rules (Attached)
- 5. Duplicate Rules (Attached)

## **WIPS Release 20.0 Overview**

On October 4th, the WIPS 20.0 release deployed to production.

This release included,

- Implementation of PIRL 2021 to support reporting for quarter 9/30/201 submission
- Upload improvements to concurrently support all 3 versions of the PIRL - PIRL 2018, PIRL 2020 & PIRL 2021
- Restricting NFJP and AP submissions to only allow reporting under the PIRL 2021 version
- Added and/or updated Logical Rules for existing data elements under PIRL 2021
- Updated the DINAP aggregations for Training Services
- Created a new interface to display NFJP Performance Targets and Enrollment Goals for NFJP CST and Housing grants under My Profile tab
- Updates to H-1B aggregations and cohort date ranges for Section E
- Implementation of Demonstration Grants QPR and availability of listed functionality starting quarter 9/30/2021 - demonstration schema for submission, demonstration report on interface and PDF, Quarterly Narrative Report.

## **Announcements**

- The WIPS 20.0 release was deployed on October 4<sup>th</sup>, please find the release notes attached.
- All inquiries sent directly to the [WIOA.Feedback@dol.gov](mailto:WIOA.Feedback@dol.gov) inbox will NOT be responded to, please utilize the WIPS Technical Assistance Forms.

## **Dates of Interest**

- **Friday, October 1st ,** Beginning of the FY22 fiscal year and PY21 Q1 Reporting Begins
- **Monday, October 11th ,**  Columbus Day, Government Holiday - Federal Offices Closed

## **Resetting Your Password**

First, make sure your WIPS username is in all **LOWERCASE** letters when attempting to login. If you still need to reset your

 Program Dashboard improvements to show QNR attachments under NDWG and AP view

For more information on the WIPS 20.0 release, please review all attached documentation. If you have any questions about the above updates or attached documents, please submit a help desk ticket through the WIPS interface or reach out to your specific program office for guidance.

password after verifying your username is in all lowercase letters, select **Forgot your password?** on the WIPS login page. From here you will enter in your email address and select **SEND EMAIL**.

Please make sure to check your spam folder if you don't see an email with the subject Password Reset in your inbox. Please note, the email will be sent from Appian and this email will expire in 15 minutes.

### **Questions?**

If there are any questions or concerns about the information provided, please submit an inquiry through the WIPS Technical Assistance Request Form found within the WIPS interface.

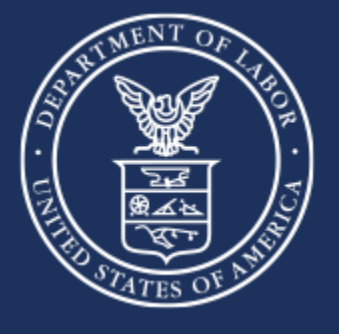

**U.S. Department of Labor**